# <span id="page-0-0"></span>Package 'manipulateWidget'

October 5, 2021

Type Package

Title Add Even More Interactivity to Interactive Charts

Version 0.11.1

Description Like package 'manipulate' does for static graphics, this package helps to easily add controls like sliders, pickers, checkboxes, etc. that can be used to modify the input data or the parameters of an interactive chart created with package 'htmlwidgets'.

URL <https://github.com/rte-antares-rpackage/manipulateWidget>

License GPL  $(>= 2)$  | file LICENSE

**Depends**  $R$  ( $>= 2.10$ )

Imports shiny (>= 1.0.3), miniUI, htmltools, htmlwidgets, knitr, methods, tools, base64enc, grDevices, codetools, webshot, shinyjs

Suggests dygraphs, leaflet, plotly, xts, rmarkdown, testthat, covr

LazyData TRUE

RoxygenNote 7.1.2

VignetteBuilder knitr

Encoding UTF-8

NeedsCompilation no

Author Veronique Bachelier [aut, cre], Jalal-Edine ZAWAM [aut], Francois Guillem [aut], RTE [cph], JJ Allaire [ctb], Marion Praz [ctb] (New user interface), Benoit Thieurmel [ctb], Titouan Robert [ctb], Duncan Murdoch [ctb]

Maintainer Veronique Bachelier <veronique.bachelier@rte-france.com>

Repository CRAN

Date/Publication 2021-10-05 08:50:09 UTC

# <span id="page-1-0"></span>R topics documented:

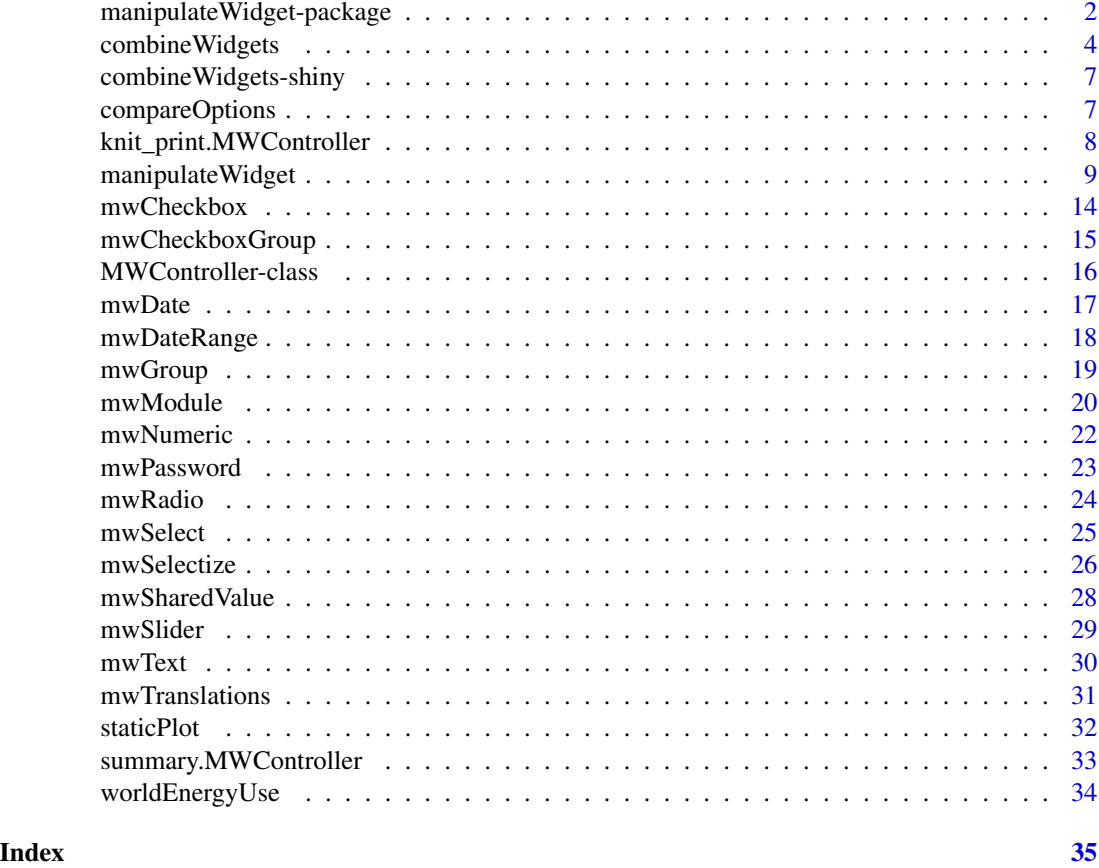

manipulateWidget-package

*Add even more interactivity to interactive charts*

# Description

This package is largely inspired by the manipulate package from Rstudio. It can be used to easily create graphical interface that let the user modify the data or the parameters of an interactive chart. It also provides the [combineWidgets](#page-3-1) function to easily combine multiple interactive charts in a single view.

# Details

[manipulateWidget](#page-8-1) is the main function of the package. It accepts an expression that generates an interactive chart (and more precisely an htmlwidget object. See [http://www.htmlwidgets.](http://www.htmlwidgets.org/) [org/](http://www.htmlwidgets.org/) if you have never heard about it) and a set of controls created with functions mwSlider, mwCheckbox... which are used to dynamically change values within the expression. Each time the

<span id="page-2-0"></span>user modifies the value of a control, the expression is evaluated again and the chart is updated. Consider the following code:

manipulateWidget(myPlotFun(country),country = mwSelect(c("BE","DE","ES","FR")))

It will generate a graphical interface with a select input on its left with options "BE", "DE", "ES", "FR". By default, at the beginning the value of the variable country will be equal to the first choice of the corresponding input. So the function will first execute myPlotFun("BE") and the result will be displayed in the main panel of the interface. If the user changes the value to "FR", then the expression myPlotFun("FR") is evaluated and the new result is displayed.

The interface also contains a button "Done". When the user clicks on it, the last chart is returned. It can be stored in a variable, be modified by the user, saved as a html file with [saveWidget](#page-0-0) from package htmlwidgets or converted to a static image file with package webshot.

Finally one can easily create complex layouts thanks to function [combineWidgets](#page-3-1). For instance, assume we want to see a map that displays values of some variable for a given year, but on its right side we also want to see the distributions of three variables. Then we could write:

```
myPlotFun <- function(year, variable) {
  combineWidgets(
    ncol = 2, colSize = c(3, 1),
    myMap(year, variable),
    combineWidgets(
      ncol = 1,
      myHist(year, "V1"),
      myHist(year, "V2"),
      myHist(year, "V3"),
    )
 )
}
manipulateWidget(
  myPlotFun(year, variable),
 year = mwSlider(2000, 2016, value = 2000),
  variable = mwSelect(c("V1", "V2", "V3"))
\lambda
```
Of course, [combineWidgets](#page-3-1) can be used outside of [manipulateWidget](#page-8-1). For instance, it can be used in an Rmarkdown document to easily put together interactive charts.

For more concrete examples of usage, you should look at the documentation and especially the examples of [manipulateWidget](#page-8-1) and [combineWidgets](#page-3-1).

#### See Also

[manipulateWidget](#page-8-1), [combineWidgets](#page-3-1)

<span id="page-3-1"></span><span id="page-3-0"></span>

# Description

This function combines different htmlwidgets in a unique view.

# Usage

combineWidgets(

```
...,
list = NULL,
nrow = NULL,
ncol = NULL,title = NULL,
rowsize = 1,
colsize = 1,
byrow = TRUE,
titleCSS = "",
header = NULL,
footer = NULL,
leftCol = NULL,
rightCol = NULL,
width = NULL,
height = NULL
```
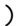

# Arguments

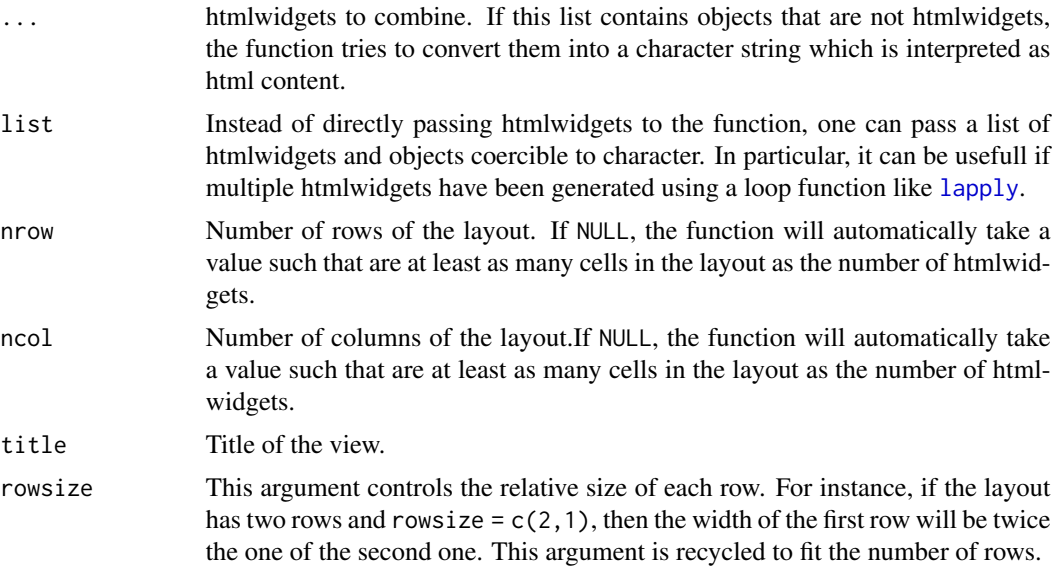

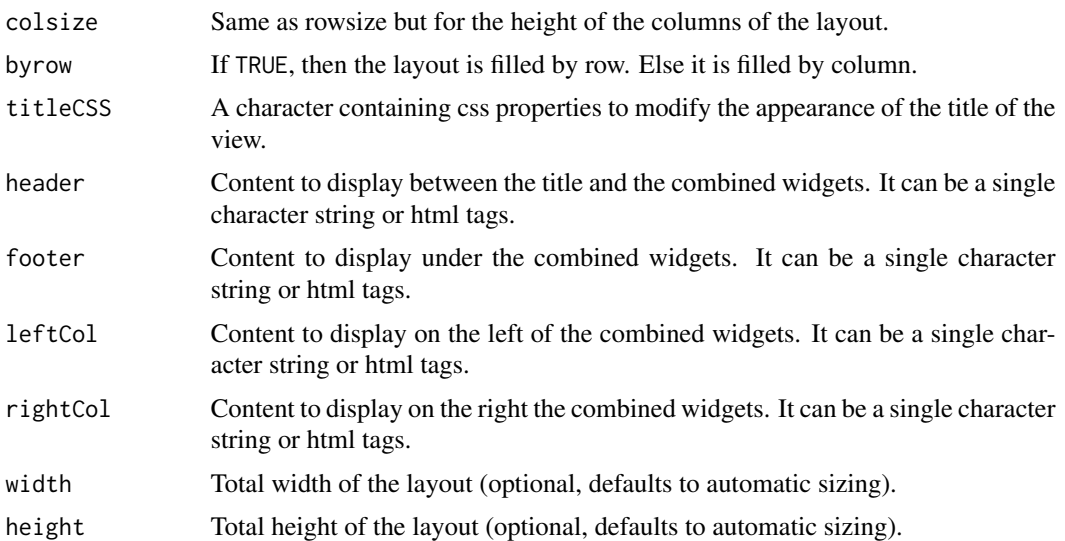

#### Details

The function only allows table like layout : each row has the same number of columns and reciprocally. But it is possible to create more complex layout by nesting combined htmlwidgets. (see examples)

# Value

A htmlwidget object of class combineWidget. Individual widgets are stored in element widgets and can be extracted or updated. This is useful when a function returns a combineWidgets object but user wants to keep only one widget or to update one of them (see examples).

# Examples

```
if (require(plotly)) {
  data(iris)
  combineWidgets(title = "The Iris dataset",
    plot_ly(iris, x = \text{Sepal.Length}, type = "histogram", nbinsx = 20),
    plot_ly(iris, x = \text{Sepal}.Width, type = "histogram", nbinsx = 20),plot_ly(iris, x = \gammaPetal.Length, type = "histogram", nbinsx = 20),
    plot_ly(iris, x = \text{°Petal}. Width, type = "histogram", nbinsx = 20)
  \lambda# Create a more complex layout by nesting combinedWidgets
  combineWidgets(title = "The iris data set: sepals", ncol = 2, colsize = c(2,1),
    plot_ly(iris, x = \text{Sepal.Length}, y = \text{Sepal.Width}, type = "scatter",
            mode = "markers", color = ~Species),
    combineWidgets(
      plot_ly(iris, x = \text{Sepal.Length}, type = "histogram", nbinsx = 20),
      plot_ly(iris, x = \inftySepal.Width, type = "histogram", nbinsx = 20)
    )
  \mathcal{L}
```

```
# combineWidgets can also be used on a single widget to easily add to it a
# title and a footer.
require(shiny)
comments <- tags$div(
  "Wow this plot is so ",
  tags$span("amazing!!", style = "color:red;font-size:36px")
\lambdacombineWidgets(
  plot_ly(iris, x = \text{Sepal.Length}, type = "histogram", nbinsx = 20),
  title = "Distribution of Sepal Length",
  footer = comments
)
# It is also possible to combine htmlwidgets with text or other html elements
myComment <- tags$div(
  style="height:100%;background-color:#eee;padding:10px;box-sizing:border-box",
  tags$h2("Comment"),
  tags$hr(),
  "Here is a very clever comment about the awesome graphics you just saw."
\lambdacombineWidgets(
  plot_ly(iris, x = ~Sepal.Length, type = "histogram", nbinsx = 20),
  plot_ly(iris, x = ~Sepal.Width, type = "histogram", nbinsx = 20),
 plot_ly(iris, x = \neg \text{Petal.length}, type = "histogram", nbinsx = 20),
  myComment
)
# Updating individual widgets.
myWidget <- combineWidgets(
  plot_ly(iris, x = \text{``Sepal.Length}, type = \text{``histogram''}, \text{nbinsx = 20)},plot_ly(iris, x = \text{``Sepal.width, type = "histogram", nbinsx = 20)},ncol = 2\lambdamyWidget
myWidget$widgets[[1]] <- myWidget$widgets[[1]] %>%
  layout(title = "Histogram of Sepal Length")
myWidget$widgets[[2]] <- myWidget$widgets[[2]] %>%
  layout(title = "Histogram of Sepal Width")
myWidget
# Instead of passing directly htmlwidgets to the function, one can pass
# a list containing htmlwidgets. This is especially useful when the widgets
# are generated using a loop function like "lapply" or "replicate".
#
# The following code generates a list of 12 histograms and use combineWidgets
```

```
# to display them.
```

```
samples \le replicate(12, plot_ly(x = rnorm(100), type = "histogram", nbinsx = 20),
                       simplify = FALSE)
 combineWidgets(list = samples, title = "12 samples of the same distribution")
}
```
combineWidgets-shiny *Shiny bindings for combineWidgets*

#### Description

Output and render functions for using combineWidgets within Shiny applications and interactive Rmd documents.

#### Usage

```
combineWidgetsOutput(outputId, width = "100%", height = "400px")
```
renderCombineWidgets(expr, env = parent.frame(), quoted = FALSE)

#### Arguments

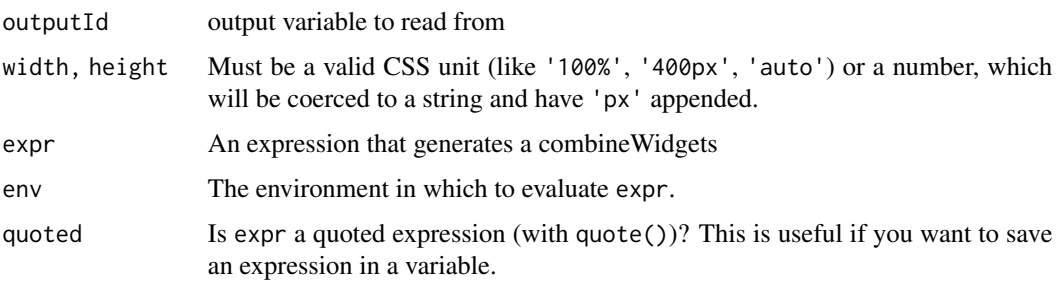

<span id="page-6-1"></span>compareOptions *Options for comparison mode*

# Description

This function generates a list of options that are used by [manipulateWidget](#page-8-1) to compare multiple charts.

#### Usage

```
compareOptions(ncharts = NULL, nrow = NULL, ncol = NULL, allowCompare = TRUE)
```
#### <span id="page-7-0"></span>Arguments

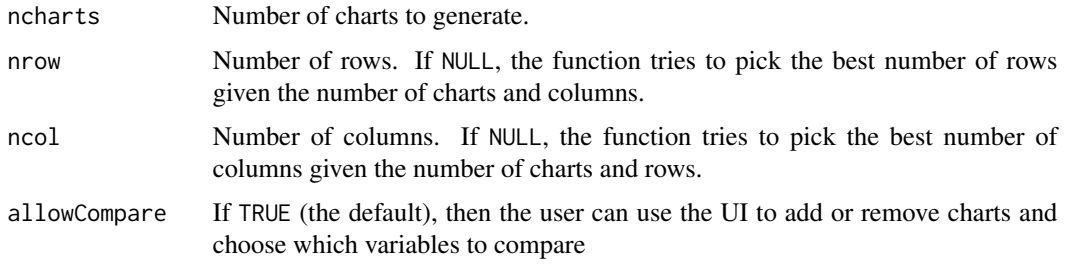

# Value

List of options

# Examples

```
if (require(dygraphs)) {
 mydata <- data.frame(
   year = 2000+1:100,
   series1 = rnorm(100),
   series2 = rnorm(100),
   series3 = rnorm(100)
 \lambdamanipulateWidget(
   dygraph(mydata[range[1]:range[2] - 2000, c("year", series)], main = title),
   range = mwSlider(2001, 2100, c(2001, 2100)),
   series = mwSelect(c("series1", "series2", "series3")),
   title = mwText("Fictive time series"),
    .compare = list(title = NULL, series = NULL),
    .compareOpts = compareOptions(ncharts = 4)
 )
 manipulateWidget(
   dygraph(mydata[range[1]:range[2] - 2000, c("year", series)], main = title),
   range = mwSlider(2001, 2100, c(2001, 2100)),
   series = mwSelect(c("series1", "series2", "series3")),
   title = mwText("Fictive time series"),
    .compare = list(title = NULL, series = NULL),
    .compareOpts = compareOptions(ncharts = 3, nrow = 3)
 )
}
```
#### knit\_print.MWController

*knit\_print method for MWController object*

# <span id="page-8-0"></span>manipulate Widget 9

# Description

knit\_print method for MWController object

# Usage

```
knit_print.MWController(x, ...)
```
#### Arguments

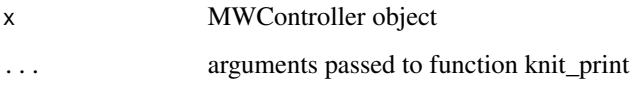

<span id="page-8-1"></span>manipulateWidget *Add Controls to Interactive Plots*

# Description

This function permits to add controls to an interactive plot created with packages like dygraphs, highcharter or plotly in order to change the input data or the parameters of the plot.

Technically, the function starts a shiny gadget. The R session is bloqued until the user clicks on "cancel" or "done". If he clicks on "done", then the the function returns the last displayed plot so the user can modify it and/or save it.

#### Usage

```
manipulateWidget(
  .expr,
  ...,
  .updateBtn = FALSE,
  .saveBtn = TRUE,
  .exportBtn = TRUE,
  .exportType = c("html2canvas", "webshot"),
  .viewer = c("pane", "window", "browser"),
  .compare = NULL,
  .compareOpts = compareOptions(),
  .translations = mwTranslations(),
  .return = function(widget, envs) { widget },
  .width = NULL,.height = NULL,
  .runApp = TRUE)
```
# <span id="page-9-0"></span>Arguments

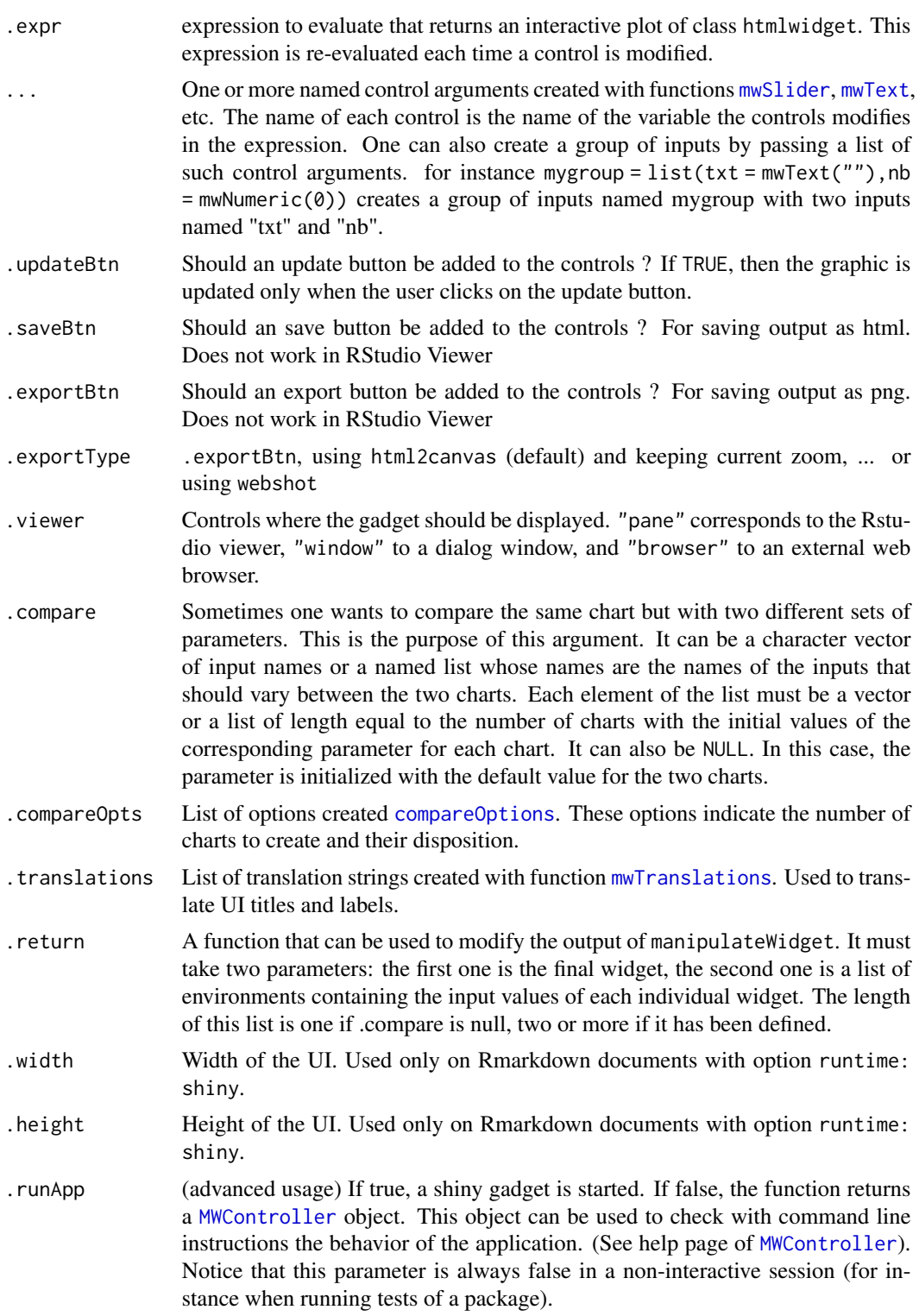

#### <span id="page-10-0"></span>manipulateWidget 11

#### Value

The result of the expression evaluated with the last values of the controls. It should be an object of class htmlWidget.

#### Advanced Usage

The "normal" use of the function is to provide an expression that always return an htmlwidget. In such case, every time the user changes the value of an input, the current widget is destroyed and a new one is created and rendered.

Some packages provide functions to update a widget that has already been rendered. This is the case for instance for package leaflet with the function [leafletProxy](#page-0-0). To use such functions, manipulateWidget evaluates the parameter .expr with four extra variables:

- .initial: TRUE if the expression is evaluated for the first time and then the widget has not been rendered yet, FALSE if the widget has already been rendered.
- .session: A shiny session object.
- .output: ID of the output in the shiny interface.
- .id: Id of the chart. It can be used in comparison mode to make further customization without the need to create additional input controls.

You can take a look at the last example to see how to use these two variables to update a leaflet widget.

#### Modify the returned widget

In some specific situations, a developer may want to use manipulateWidget in a function that waits the user to click on the "Done" button and modifies the widget returned by manipulateWidget. In such situation, parameter .return should be used so that manipulateWidget is the last function called. Indeed, if other code is present after, the custom function will act very weird in a Rmarkdown document with "runtime: shiny".

# Examples

```
# Basic example with fake data
if (require(dygraphs)) {
 mydata \leq data.frame(period = 1:100, value = rnorm(100))
 manipulateWidget(dygraph(mydata[range[1]:range[2], ], main = title),
                   range = mwSlider(1, 100, c(1, 100)),title = mwText("Fictive time series"))
}
# Let use manipulateWidget to explore the evolution of energy consumption in
# the world
data("worldEnergyUse")
if (require(plotly)) {
 # Function that generates a chart representing the evolution of energy
 # consumption per country. Creating a function is not necessary. We do it
 # for clarity and reuse in the different examples.
```

```
plotEnergyUse <- function(Country, Period, lwd = 2, col = "gray") {
  dataset <- subset(
    worldEnergyUse,
    country == Country & year >= Period[1] & year \le Period[2]
  )
  plot_ly(dataset) %>%
    add_lines(~year, ~energy_used, line = list(width = lwd, color = col)) %>%
    layout(title = paste("Energy used in", Country))
}
# Launch the interactive visualisation
manipulateWidget(
  plotEnergyUse(Country, Period),
  Period = mwSlider(1960, 2014, c(1960, 2014)),
  Country = mwSelect(sort(unique(worldEnergyUse$country)), "United States")
)
# Directly start comparison mode
manipulateWidget(
  plotEnergyUse(Country, Period),
  Period = mwSlider(1960, 2014, c(1960, 2014)),
  Country = mwSelect(sort(unique(worldEnergyUse$country))),
  .compare = list(Country = c("United States", "China")),
  .compareOpts = compareOptions(ncol = 2)
)
# Dynamic input parameters
#-------------------------
# The arguments of an input can depend on the values of other inputs.
# In this example, when the user changes the region, the choices of input
# "Country" are updated with the countries of that region.
# First we create a list that contains for each region the countries in that
# retion
refRegions <- by(worldEnergyUse$country, worldEnergyUse$region,
                 function(x) as.character(sort(unique(x))))
manipulateWidget(
  plotEnergyUse(Country, Period),
  Period = mwSlider(1960, 2014, c(1960, 2014)),
  Region = mwSelect(sort(unique(worldEnergyUse$region))),
  Country = mwSelect(choices = refRegions[[Region]])
)
# Grouping inputs
#----------------
# Inputs can be visually grouped with function mwGroup()
manipulateWidget(
  plotEnergyUse(Country, Period, lwd, col),
  Period = mwSlider(1960, 2014, c(1960, 2014)),
  Country = mwSelect(sort(unique(worldEnergyUse$country)), "United States"),
  `Graphical Parameters` = mwGroup(
    lwd = mwSlider(1, 10, 2, label = "Line Width"),
```

```
col = mwSelect(choices = c("gray", "black", "red")))
 )
 # Conditional inputs
 #-------------------
 # Inputs can be displayed or hidden depending on the state of other inputs.
 # In this example, user can choose to display the level of aggregation
 # (region or country). Depending on the choixe, the application displays
 # input Region or input Country.
 plotEnergyUseRegion <- function(Region, Period, lwd = 2, col = "gray") {
    dataset <- subset(
     worldEnergyUse,
     region == Region & year >= Period[1] & year <= Period[2]
   )
   dataset <- aggregate(energy_used ~ year, sum, data = dataset)
   plot_ly(dataset) %>%
     add_lines(~year, ~energy_used, line = list(width = lwd, color = col)) %>%
      layout(title = paste("Energy used in", Region))
 }
 manipulateWidget(
   {
     if (Level == "Region") {
        plotEnergyUseRegion(Region, Period)
     } else {
       plotEnergyUse(Country, Period)
     }
    },
   Period = mwSlider(1960, 2014, c(1960, 2014)),
   Level = mwSelect(c("Region", "Country")),
    Region = mwSelect(sort(unique(worldEnergyUse$region)),
                      .display = Level == "Region"),
    Country = mwSelect(sort(unique(worldEnergyUse$country)),
                       .display = Level == "Country")
 \lambda}
# Advanced Usage
# --------------
# When .expr is evaluated with tehnical variables:
# .initial: is it the first evaluation?
# .outputId: integer representing the id of the chart
# .output: shiny output id
# .session: shiny session
# They can be used to update an already rendered widget instead of replacing
# it each time an input value is modified.
#
# In this example, we represent on a map, the energy use of countries.
# When the user changes an input, the map is not redrawn. Only the circle
# markers are updated.
```

```
if (require(leaflet)) {
 plotMap <- function(Year, MaxRadius = 30, .initial, .session, .output) {
    dataset <- subset(worldEnergyUse, year == Year)
   radius <- sqrt(dataset$energy_used) /
     max(sqrt(worldEnergyUse$energy_used), na.rm = TRUE) * MaxRadius
   if (.initial) { # map has not been rendered yet
     map <- leaflet() %>% addTiles()
   } else { # map already rendered
     map <- leafletProxy(.output, .session) %>% clearMarkers()
    }
   map %>% addCircleMarkers(dataset$long, dataset$lat, radius = radius,
                             color = "gray", weight = 0, fillOpacity = 0.7)
 }
 manipulateWidget(
   plotMap(Year, MaxRadius, .initial, .session, .output),
   Year = mwSlider(1960, 2014, 2014),
   MaxRadius = mwSlider(10, 50, 20)
 )
}
```
<span id="page-13-1"></span>mwCheckbox *Add a checkbox to a manipulateWidget gadget*

Description

Add a checkbox to a manipulateWidget gadget

# Usage

 $mwCheckbox(value = FALSE, label = NULL, ..., display.$ 

# Arguments

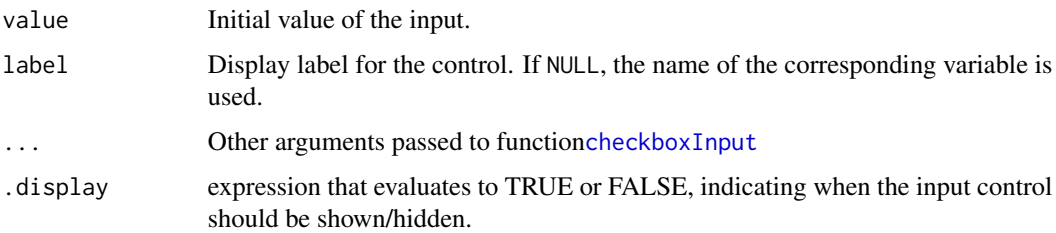

#### Value

A function that will generate the input control.

<span id="page-13-0"></span>

# <span id="page-14-0"></span>mwCheckboxGroup 15

# See Also

```
Other controls: mwCheckboxGroup(), mwDateRange(), mwDate(), mwGroup(), mwNumeric(), mwPassword(),
mwRadio(), mwSelectize(), mwSelect(), mwSharedValue(), mwSlider(), mwText()
```
#### Examples

```
if(require(plotly)) {
manipulateWidget(
  {
       plot_ly(iris, x = \negSepal.Length, y = \negSepal.Width,
               color = ~Species, type = "scatter", mode = "markers") %>%
         layout(showlegend = legend)
  },
  legend = mwCheckbox(TRUE, "Show legend")
)
}
```
<span id="page-14-1"></span>mwCheckboxGroup *Add a group of checkboxes to a manipulateWidget gadget*

# Description

Add a group of checkboxes to a manipulateWidget gadget

# Usage

```
mwCheckboxGroup(choices, value = c(), label = NULL, ..., display = TRUE)
```
# Arguments

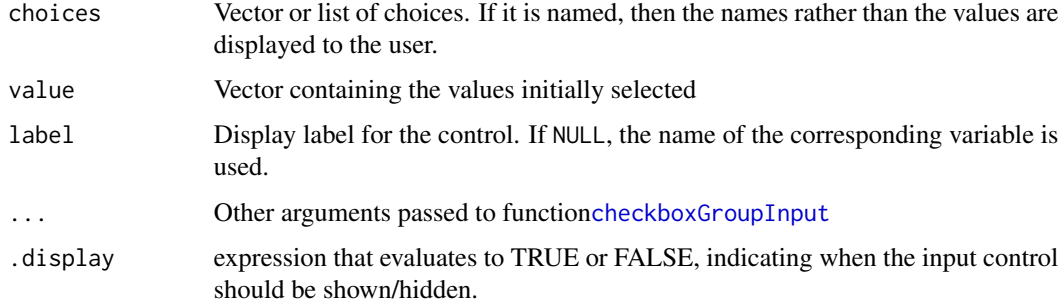

#### Value

A function that will generate the input control.

# See Also

```
Other controls: mwCheckbox(), mwDateRange(), mwDate(), mwGroup(), mwNumeric(), mwPassword(),
mwRadio(), mwSelectize(), mwSelect(), mwSharedValue(), mwSlider(), mwText()
```
#### Examples

```
if (require(plotly)) {
 manipulateWidget(
   {
      if (length(species) == 0) mydata <- iris
      else mydata <- iris[iris$Species %in% species,]
      plot_{ly}(mydata, x = ~Sepal.Length, y = ~Sepal.Width,
              color = \n    ~rdroplevels(Species), type = "scatter", mode = "marker")},
    species = mwCheckboxGroup(levels(iris$Species))
 )
}
```
MWController-class *Controller object of a manipulateWidget application*

#### <span id="page-15-1"></span>Description

MWController is a reference class that is used to manage interaction with data and update of the view created by manipulateWidget. Only users who desire to create automatic tests for applications created with [manipulateWidget](#page-8-1) should care about this object.

# Fields

ncharts Number of charts in the application

nrow Number of rows.

ncol Number of columns.

autoUpdate Boolean indicating if charts should be automatically updated when a value changes. list with value and initBtn (not autoUpdate, if want first charts on init)

#### Methods

getParams(name, chartId = 1) Get parameters of an input for a given chart getValue(name, chartId = 1) Get the value of a variable for a given chart. getValues(chartId = 1) Get all values for a given chart.  $isVisible(name, chartId = 1)$  Indicates if a given input is visible returnCharts() Return all charts. setValue(name, value, chartId = 1, updateHTML = FALSE, reactive = FALSE) Update the value of a variable for a given chart. setValueAll(name, value, updateHTML = TRUE) Update the value of an input for all charts updateCharts() Update all charts.

<span id="page-15-0"></span>

#### <span id="page-16-0"></span>mwDate 17

#### Testing a manipulateWidget application

When [manipulateWidget](#page-8-1) is used in a test script, it returns a MWController object instead of starting a shiny gadget. This object has methods to modify inputs values and check the state of the application. This can be useful to automatically checks if your application behaves like desired. Here is some sample code that uses package testthat:

```
library("testthat")
controller <- manipulateWidget(
 x + y,
  x = mwSlider(0, 10, 5),
 y = mwSlider(0, x, 0),a.compare = "y"
\lambdatest_that("Two charts are created", {
  expect_equal(controller$ncharts, 2)
})
test_that("Parameter 'max' of 'y' is updated when 'x' changes", {
  expect_equal(controller$getParams("y", 1)$max, 5)
  expect_equal(controller$getParams("y", 2)$max, 5)
  controller$setValue("x", 3)
  expect_equal(controller$getParams("y", 1)$max, 3)
  expect_equal(controller$getParams("y", 2)$max, 3)
})
```
<span id="page-16-1"></span>mwDate *Add a date picker to a manipulateWidget gadget*

#### Description

Add a date picker to a manipulateWidget gadget

#### Usage

```
mwDate(value = NULL, label = NULL, ..., display = Three,
```
#### Arguments

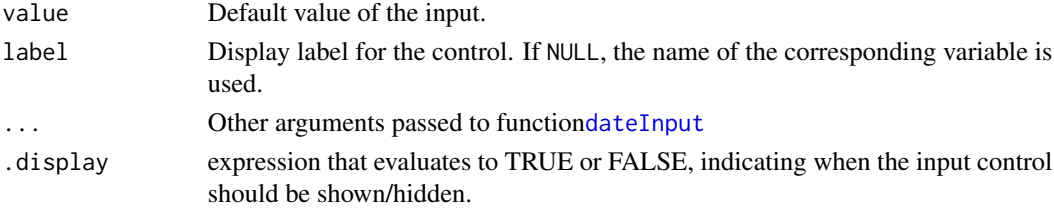

# <span id="page-17-0"></span>Value

A function that will generate the input control.

# See Also

```
Other controls: mwCheckboxGroup(), mwCheckbox(), mwDateRange(), mwGroup(), mwNumeric(),
mwPassword(), mwRadio(), mwSelectize(), mwSelect(), mwSharedValue(), mwSlider(), mwText()
```
#### Examples

```
if (require(dygraphs) && require(xts)) {
 mydata <- xts(rnorm(365), order.by = as.Date("2017-01-01") + 0:364)
 manipulateWidget(
   dygraph(mydata) %>% dyEvent(date, "Your birthday"),
   date = mwDate("2017-03-27", label = "Your birthday date",
                 min = "2017-01-01", max = "2017-12-31")
 )
}
```
<span id="page-17-1"></span>

mwDateRange *Add a date range picker to a manipulateWidget gadget*

#### Description

Add a date range picker to a manipulateWidget gadget

# Usage

```
mwDateRange(
 value = c(Sys.Date(), Sys.Date() + 1),label = NULL,...,
  .display = TRUE
)
```
# Arguments

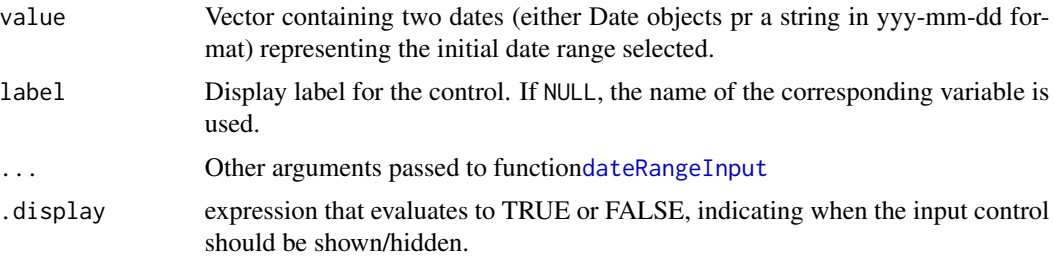

#### <span id="page-18-0"></span>mwGroup **19**

# Value

An Input object

# See Also

```
Other controls: mwCheckboxGroup(), mwCheckbox(), mwDate(), mwGroup(), mwNumeric(), mwPassword(),
mwRadio(), mwSelectize(), mwSelect(), mwSharedValue(), mwSlider(), mwText()
```
# Examples

```
if (require(dygraphs) && require(xts)) {
 mydata <- xts(rnorm(365), order.by = as.Date("2017-01-01") + 0:364)
 manipulateWidget(
    dygraph(mydata) %>% dyShading(from=period[1], to = period[2], color = "#CCEBD6"),
   period = mwDateRange(c("2017-03-01", "2017-04-01"),
                 min = "2017-01-01", max = "2017-12-31")
 )
}
```
<span id="page-18-1"></span>mwGroup *Group inputs in a collapsible box*

#### Description

This function generates a collapsible box containing inputs. It can be useful when there are a lot of inputs and one wants to group them.

# Usage

 $mwGroup(..., label = NULL, .display = TRUE)$ 

# Arguments

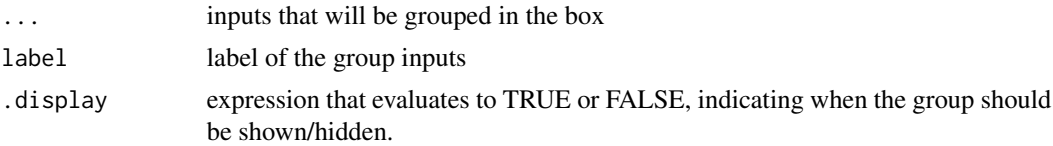

#### Value

Input of type "group".

```
Other controls: mwCheckboxGroup(), mwCheckbox(), mwDateRange(), mwDate(), mwNumeric(),
mwPassword(), mwRadio(), mwSelectize(), mwSelect(), mwSharedValue(), mwSlider(), mwText()
```
# Examples

```
if(require(dygraphs)) {
 mydata \leq data.frame(x = 1:100, y = rnorm(100))
 manipulateWidget(
    dygraph(mydata[range[1]:range[2], ],
            main = title, xlab = xlab, ylab = ylab),
    range = mwSlider(1, 100, c(1, 100)),
    "Graphical parameters" = mwGroup(
     title = mwText("Fictive time series"),
     xlab = mwText("X axis label"),
     ylab = mwText("Y axis label")
   )
 )
}
```
mwModule *Add a manipulateWidget to a shiny application*

#### Description

These two functions can be used to include a manipulateWidget object in a shiny application. mwModuleUI must be used in the UI to generate the required HTML elements and add javascript and css dependencies. mwModule must be called once in the server function of the application.

# Usage

```
mwModule(id, controller, fillPage = FALSE, ...)
mwModuleUI(
  id,
  border = TRUE,
 okBtn = FALSE,
  saveBtn = TRUE,exportBtn = TRUE,
  updateBtn = FALSE,
  allowCompare = TRUE,
 margin = 0,
 width = "100%",
  height = 400,
 header = NULL,footer = NULL
)
```
# Arguments

id A unique string that identifies the module

<span id="page-19-0"></span>

#### <span id="page-20-0"></span>mwModule 21

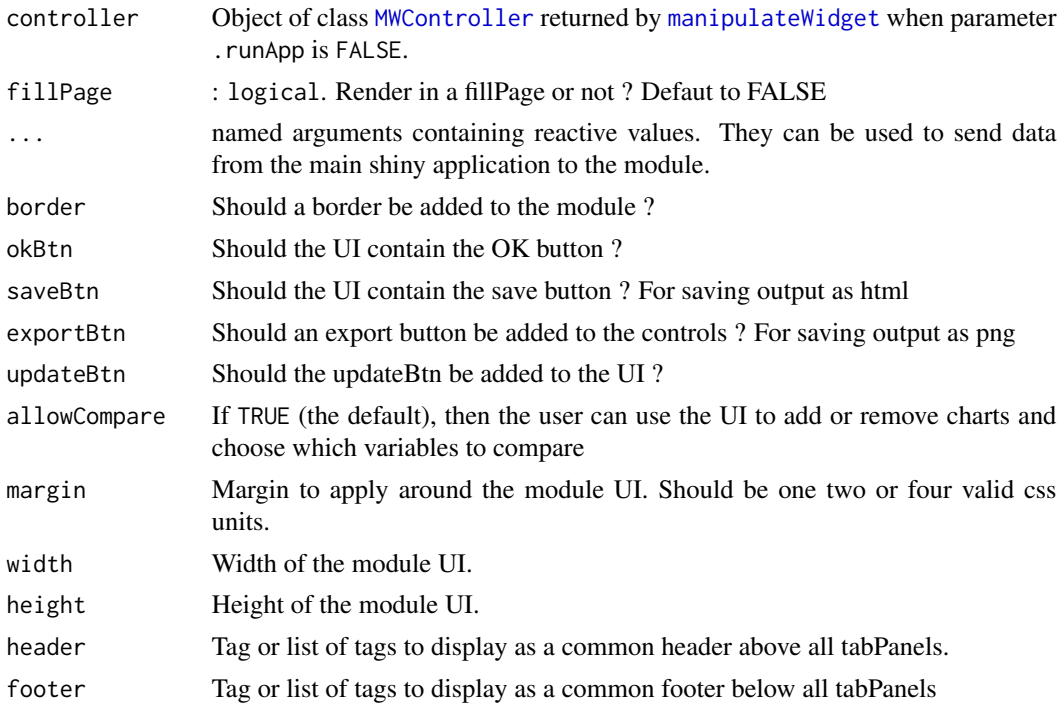

# Value

mwModuleUI returns the required HTML elements for the module. mwModule is only used for its side effects.

# Examples

```
if (interactive() & require("dygraphs")) {
 require("shiny")
 ui <- fillPage(
 fillRow(
   flex = c(NA, 1),div(
     textInput("title", label = "Title", value = "glop"),
     selectInput("series", "series", choices = c("series1", "series2", "series3"))
   ),
   mwModuleUI("ui", height = "100%")
 ))
 server <- function(input, output, session) {
   mydata <- data.frame(
     year = 2000+1:100,
     series1 = rnorm(100),
     series2 = rnorm(100),
     series3 = rnorm(100))
   c <- manipulateWidget(
```

```
{
      dygraph(mydata[range[1]:range[2] - 2000, c("year", series)], main = title)
    },
    range = mwSlider(2001, 2100, c(2001, 2050)),
    series = mwSharedValue(),
    title = mwSharedValue(), .runApp = FALSE,
    .compare = "range"
 )
  #
  mwModule("ui", c, title = reactive(input$title), series = reactive(input$series))
}
shinyApp(ui, server)
```
}

<span id="page-21-1"></span>mwNumeric *Add a numeric input to a manipulateWidget gadget*

# Description

Add a numeric input to a manipulateWidget gadget

#### Usage

```
mwhumeric(value, label = NULL, ..., displayi> display = TRUE)
```
#### Arguments

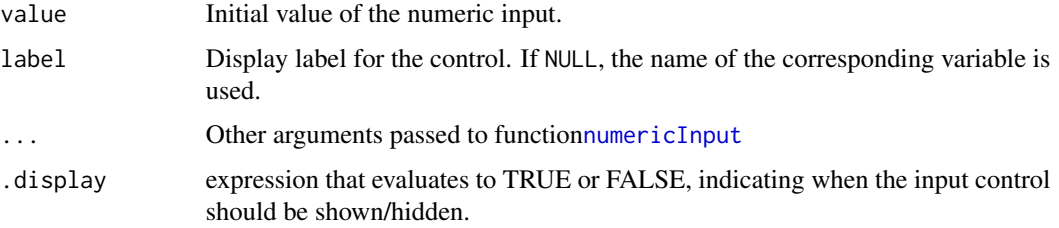

# Value

A function that will generate the input control.

```
Other controls: mwCheckboxGroup(), mwCheckbox(), mwDateRange(), mwDate(), mwGroup(),
mwPassword(), mwRadio(), mwSelectize(), mwSelect(), mwSharedValue(), mwSlider(), mwText()
```
# <span id="page-22-0"></span>mwPassword 23

# Examples

```
if (require(plotly)) {
 manipulateWidget({
     plot_{ly(data.frame(x = 1:10, y = rnorm(10, mean, sd)), x=x, y=y,type = "scatter", mode = "markers")
   },
   mean = mwNumeric(0),sd = mwNumeric(1, min = 0, step = 0.1)
 )
}
```
<span id="page-22-1"></span>mwPassword *Add a password to a manipulateWidget gadget*

# Description

Add a password to a manipulateWidget gadget

#### Usage

```
mwPassword(value = "", label = NULL, ..., .display = TRUE)
```
#### Arguments

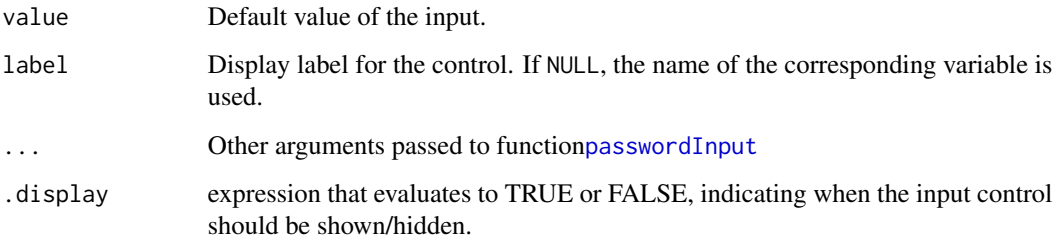

# Value

A function that will generate the input control.

```
Other controls: mwCheckboxGroup(), mwCheckbox(), mwDateRange(), mwDate(), mwGroup(),
mwNumeric(), mwRadio(), mwSelectize(), mwSelect(), mwSharedValue(), mwSlider(), mwText()
```
# Examples

```
if (require(plotly)) {
 manipulateWidget(
   {
     if (passwd != 'abc123') {
       plot_ly(type = "scatter", mode="markers") %>%
         layout(title = "Wrong password. True password is 'abc123'")
     } else {
     plot_ly(data.frame(x = 1:10, y = rnorm(10)), x=x, y=y, type = "scatter", mode = "markers")
     }
   },
   user = mwText(label = "Username"),
   passwd = mwPassword(label = "Password")
 )
}
```
<span id="page-23-1"></span>mwRadio *Add radio buttons to a manipulateWidget gadget*

# Description

Add radio buttons to a manipulateWidget gadget

#### Usage

```
mwRadio(choices, value = NULL, label = NULL, ..., display = 1F.
```
# Arguments

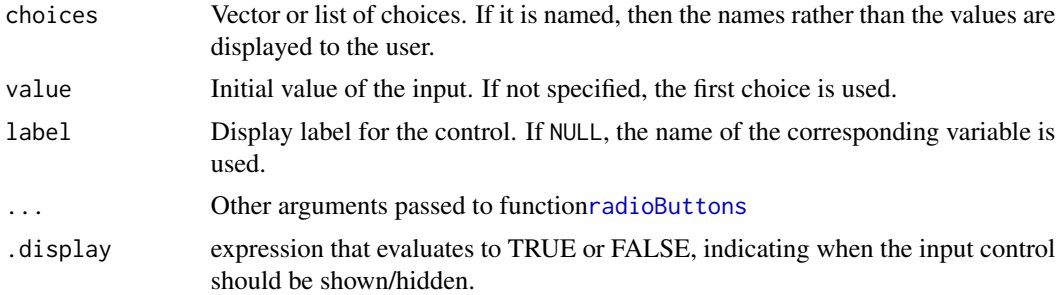

# Value

A function that will generate the input control.

```
Other controls: mwCheckboxGroup(), mwCheckbox(), mwDateRange(), mwDate(), mwGroup(),
mwNumeric(), mwPassword(), mwSelectize(), mwSelect(), mwSharedValue(), mwSlider(), mwText()
```
<span id="page-23-0"></span>

#### <span id="page-24-0"></span>mwSelect 25

# Examples

```
if (require(plotly)) {
 mydata \le data.frame(x = 1:100, y = rnorm(100))
 manipulateWidget(
   {
     mode <- switch(type, points = "markers", lines = "lines", both = "markers+lines")
     plot_ly(mydata, x=~x, y=~y, type = "scatter", mode = mode)
   },
   type = mwRadio(c("points", "lines", "both"))
 )
}
```
<span id="page-24-1"></span>mwSelect *Add a Select list input to a manipulateWidget gadget*

# Description

Add a Select list input to a manipulateWidget gadget

#### Usage

```
mwSelect(
  choices = value,
  value = NULL,
  label = NULL,...,
  multiple = FALSE,
  .display = TRUE
```
 $\lambda$ 

# Arguments

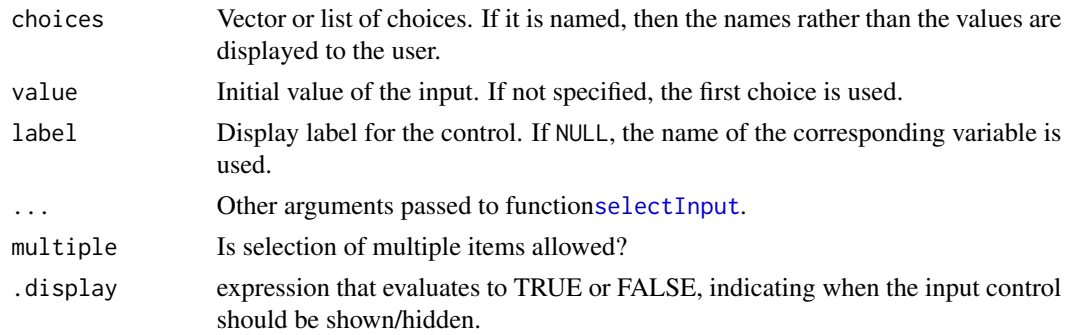

# Value

A function that will generate the input control.

# See Also

```
mwCheckboxGroup(mwCheckbox(mwDateRange(mwDate(mwGroup(),
mwNumeric(), mwPassword(), mwRadio(), mwSelectize(), mwSharedValue(), mwSlider(), mwText()
```
#### Examples

```
if (require(plotly)) {
 mydata <- data.frame(x = 1:100, y = rnorm(100))manipulateWidget(
   {
     mode <- switch(type, points = "markers", lines = "lines", both = "markers+lines")
     plot_ly(mydata, x=~x, y=~y, type = "scatter", mode = mode)
   },
    type = mwSelect(c("points", "lines", "both"))
 )
 Sys.sleep(0.5)
 # Select multiple values
 manipulateWidget(
   {
      if (length(species) == 0) mydata \le iris
      else mydata <- iris[iris$Species %in% species,]
      plot_{ly(mydata, x = \text{Sepal.Length}, y = \text{Sepal.Width},color = ~r= ~droplevels(Species), type = "scatter", mode = "marker")},
    species = mwSelect(levels(iris$Species), multiple = TRUE)
 )
}
```
<span id="page-25-1"></span>mwSelectize *Add a Select list input to a manipulateWidget gadget*

#### Description

Add a Select list input to a manipulateWidget gadget

#### Usage

```
mwSelectize(
  choices = value,
  value = NULL,
  label = NULL,
  ...,
  multiple = FALSE,
  options = NULL,
```
<span id="page-25-0"></span>

#### <span id="page-26-0"></span>mwSelectize 27

```
.display = TRUE
\lambda
```
# Arguments

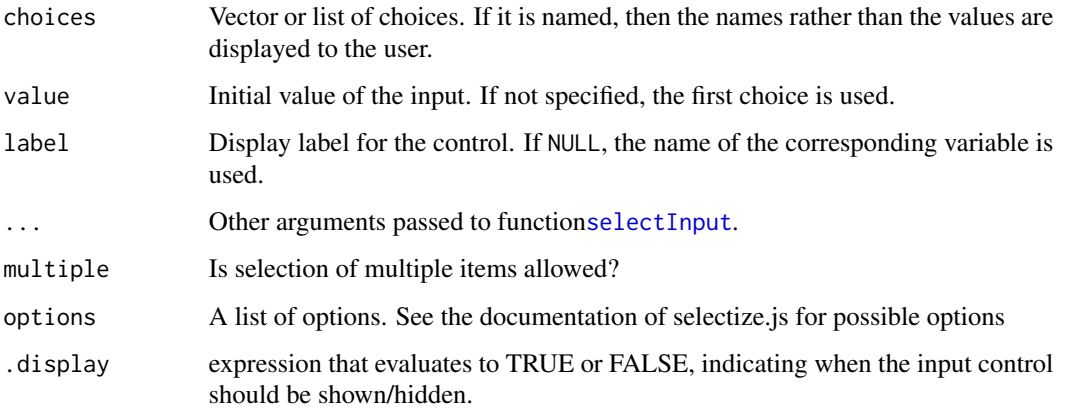

# Value

A function that will generate the input control.

#### See Also

```
Other controls: mwCheckboxGroup(), mwCheckbox(), mwDateRange(), mwDate(), mwGroup(),
mwNumeric(), mwPassword(), mwRadio(), mwSelect(), mwSharedValue(), mwSlider(), mwText()
```
# Examples

```
if (require(plotly)) {
 mydata \leq data.frame(x = 1:100, y = rnorm(100))
 # Select multiple values
 manipulateWidget(
   {
      if (length(species) == 0) mydata \le iris
      else mydata <- iris[iris$Species %in% species,]
      plot_{ly(mydata, x = \text{``Sepal.Length, y = \text{``Sepal.Width, '}}color = ~droplevels(Species), type = "scatter", mode = "markers")
    },
    species = mwSelectize(c("Select one or two species : " = "", levels(iris$Species)),
        multiple = TRUE, options = list(maxItems = 2))
 )
}
```
<span id="page-27-1"></span><span id="page-27-0"></span>mwSharedValue *Shared Value*

#### Description

This function creates a virtual input that can be used to store a dynamic shared variable that is accessible in inputs as well as in output.

#### Usage

```
mwSharedValue(expr = NULL)
```
#### Arguments

expr Expression used to compute the value of the input.

#### Value

An Input object of type "sharedValue".

#### See Also

```
Other controls: mwCheckboxGroup(), mwCheckbox(), mwDateRange(), mwDate(), mwGroup(),
mwNumeric(), mwPassword(), mwRadio(), mwSelectize(), mwSelect(), mwSlider(), mwText()
```
# Examples

```
if (require(plotly)) {
 # Plot the characteristics of a car and compare with the average values for
 # cars with same number of cylinders.
 # The shared variable 'subsetCars' is used to avoid subsetting multiple times
 # the data: this value is updated only when input 'cylinders' changes.
 colMax <- apply(mtcars, 2, max)
 plotCar <- function(cardata, carName) {
    carValues <- unlist(cardata[carName, ])
    carValuesRel <- carValues / colMax
    avgValues <- round(colMeans(cardata), 2)
    avgValuesRel <- avgValues / colMax
   plot_ly() %>%
     add\_bars(x = names(cardata), y = carValuesRel, text = carValues,hoverinfo = c("x+text"), name = carName) %>%
      add\_bars(x = names(cardata), y = avgValueSRel, text = avgValueS,hoverinfo = c("x+text"), name = "average") %>%
     layout(barmode = 'group')
 }
```
#### <span id="page-28-0"></span>mwSlider 29

```
c <- manipulateWidget(
   plotCar(subsetCars, car),
   cylinders = mwSelect(c("4", "6", "8")),
   subsetCars = mwSharedValue(subset(mtcars, cylinders == cyl)),
   car = mwSelect(choices = row.names(subsetCars))
 )
}
```
<span id="page-28-1"></span>

#### mwSlider *Add a Slider to a manipulateWidget gadget*

# Description

Add a Slider to a manipulateWidget gadget

#### Usage

mwSlider(min, max, value, label = NULL, ..., .display = TRUE)

# Arguments

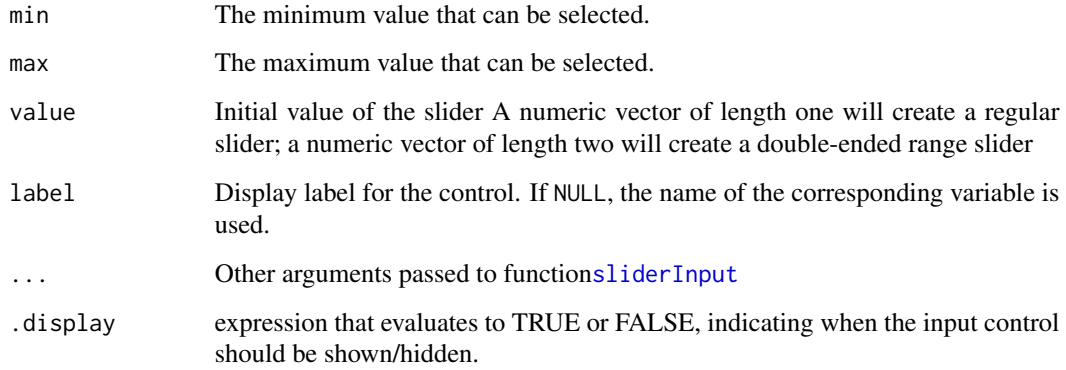

# Value

A function that will generate the input control.

```
Other controls: mwCheckboxGroup(), mwCheckbox(), mwDateRange(), mwDate(), mwGroup(),
mwNumeric(), mwPassword(), mwRadio(), mwSelectize(), mwSelect(), mwSharedValue(), mwText()
```
# Examples

```
if (require(plotly)) {
 myWidget <- manipulateWidget(
  plot_ly(data.frame(x = 1:n, y = rnorm(n)), x=~x, y=~y, type = "scatter", mode = "markers"),
   n = mwSlider(1, 100, 10, label = "Number of values"))
 Sys.sleep(0.5)
 # Create a double ended slider to choose a range instead of a single value
 mydata \leq data.frame(x = 1:100, y = rnorm(100))
 manipulateWidget(
   plot_ly(mydata[n[1]:n[2], ], x=~x, y=~y, type = "scatter", mode = "markers"),
   n = mwSlider(1, 100, c(1, 10), label = "Number of values")\lambda}
```
<span id="page-29-1"></span>

```
mwText Add a text input to a manipulateWidget gadget
```
# Description

Add a text input to a manipulateWidget gadget

# Usage

```
mwText(value = "", label = NULL, ..., display = TRUE)
```
# Arguments

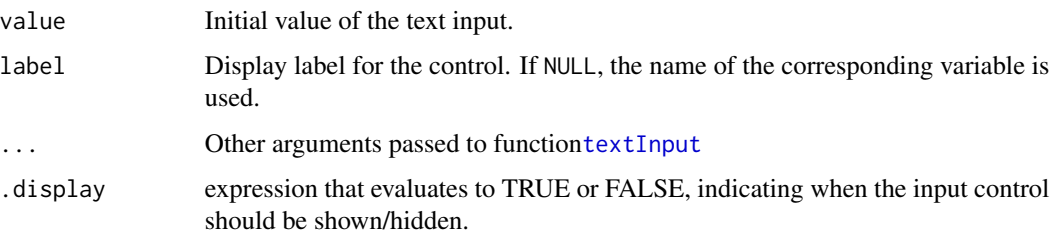

#### Value

A function that will generate the input control.

<span id="page-29-0"></span>

# <span id="page-30-0"></span>mwTranslations 31

# See Also

```
Other controls: mwCheckboxGroup(), mwCheckbox(), mwDateRange(), mwDate(), mwGroup(),
mwNumeric(), mwPassword(), mwRadio(), mwSelectize(), mwSelect(), mwSharedValue(), mwSlider()
```
# Examples

```
if (require(plotly)) {
 mydata \leq data.frame(x = 1:100, y = rnorm(100))
 manipulateWidget({
     plot_ly(mydata, x=~x, y=~y, type = "scatter", mode = "markers") %>%
       layout(title = mytitle)
   },
   mytitle = mwText("Awesome title !")
 )
}
```
<span id="page-30-1"></span>mwTranslations *Translate UI titles and labels*

# Description

Creates a list of translation strings that can be passed to function [manipulateWidget](#page-8-1) to translate some UI elements.

# Usage

```
mwTranslations(
  settings = "Settings",
  chart = "Chart",
  compare = "Compare",
  compareVars = "Variables to compare",
  ncol = "Nb Columns",
  ncharts = "Nb Charts"
)
```
# Arguments

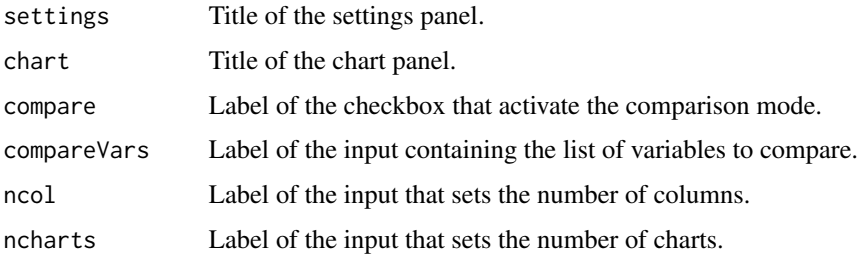

# <span id="page-31-0"></span>Value

Named list of translation strings.

# Examples

```
translations <- mwTranslations(
  settings = "Parametres", chart = "Graphique", compare = "Comparaison",
  compareVars = "Variable de comparaison", ncharts = "Nb graph.", ncol = "Nb col."
\mathcal{L}if (require(dygraphs)) {
  mydata <- data.frame(year = 2000+1:100, value = rnorm(100))
  manipulateWidget(dygraph(mydata[range[1]:range[2] - 2000, ], main = title),
                   range = mwSlider(2001, 2100, c(2001, 2100)),
                   title = mwText("Fictive time series"),
                   .translations = translations)
}
```
staticPlot *Include a static image in a combinedWidgets*

#### Description

staticPlot is a function that generates a static plot and then return the HTML code needed to include the plot in a combinedWidgets. staticImage is a more general function that generates the HTML code necessary to include any image file.

#### Usage

```
staticPlot(expr, width = 600, height = 400)
```
staticImage(file, style = "max-width:100%%;max-height:100%%")

#### Arguments

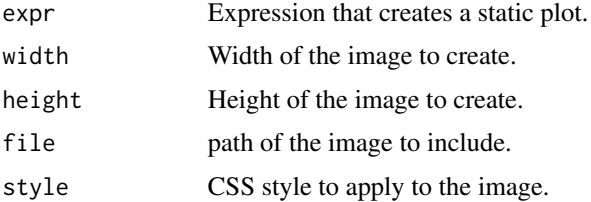

#### Value

a shiny.tag object containing the HTML code required to include the image or the plot in a combinedWidgets object.

# <span id="page-32-0"></span>summary.MWController 33

# Examples

```
staticPlot(hist(rnorm(100)))
if (require(plotly)) {
  data(iris)
  combineWidgets(
   plot_ly(iris, x = ~Sepal.Length, type = "histogram", nbinsx = 20),
    staticPlot(hist(iris$Sepal.Length, breaks = 20), height = 300)
  \lambda# You can also embed static images in the header, footer, left or right
  # columns of a combinedWidgets. The advantage is that the space allocated
  # to the static plot will be constant when the window is resized.
  combineWidgets(
    plot_ly(iris, x = ~Sepal.Length, type = "histogram", nbinsx = 20),
    footer = staticPlot(hist(iris$Sepal.Length, breaks = 20), height = 300)
  )
}
```
summary.MWController *summary method for MWController object*

# Description

summary method for MWController object

# Usage

```
## S3 method for class 'MWController'
summary(object, ...)
```
# Arguments

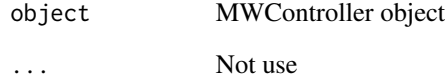

<span id="page-33-0"></span>

#### Description

Data.frame containing energy consumption per country from 1960 to 2014. The data comes from the World Bank website. It contains one line per couple(country, year) and has the following columns:

# Usage

worldEnergyUse

# Format

An object of class data.frame with 9375 rows and 15 columns.

# Details

- country Country name
- iso2c Country code in two characters
- year Year
- population Population of the country
- energy used per capita Energy used per capita in kg of oil equivalent (EG.USE.PCAP.KG.OE)
- energy\_imported\_prop Proportion of energy used that has been imported (EG.IMP.CONS.ZS)
- energy\_fossil\_prop Fossil fuel energy consumption in proportion of total consumption (EG.USE.COMM.FO.ZS)
- energy\_used Energy consumption in kg of oil equivalent
- energy\_fossil Fossil fuel energy consumption in kg of oil equivalent
- prop\_world\_energy\_used Share of the country in the world energy consumption
- prop\_world\_energy\_fossil Share of the country in the world fossil energy consumption
- prop\_world\_population Share of the country in the world population
- long Longitude of the country
- lat Lattitude of the country
- region Region of the country

# Author(s)

François Guillem <guillem.francois@gmail.com>

# References

<https://data.worldbank.org/indicator>

# <span id="page-34-0"></span>**Index**

∗ controls mwCheckbox, [14](#page-13-0) mwCheckboxGroup, [15](#page-14-0) mwDate, [17](#page-16-0) mwDateRange, [18](#page-17-0) mwGroup, [19](#page-18-0) mwNumeric, [22](#page-21-0) mwPassword, [23](#page-22-0) mwRadio, [24](#page-23-0) mwSelect, [25](#page-24-0) mwSelectize, [26](#page-25-0) mwSharedValue, [28](#page-27-0) mwSlider, [29](#page-28-0) mwText, [30](#page-29-0) ∗ datasets worldEnergyUse, [34](#page-33-0) checkboxGroupInput, *[15](#page-14-0)* checkboxInput, *[14](#page-13-0)* combineWidgets, *[2,](#page-1-0) [3](#page-2-0)*, [4](#page-3-0) combineWidgets-shiny, [7](#page-6-0) combineWidgetsOutput *(*combineWidgets-shiny*)*, [7](#page-6-0) compareOptions, [7,](#page-6-0) *[10](#page-9-0)*

dateInput, *[17](#page-16-0)* dateRangeInput, *[18](#page-17-0)*

knit\_print.MWController, [8](#page-7-0)

lapply, *[4](#page-3-0)* leafletProxy, *[11](#page-10-0)*

manipulateWidget, *[2,](#page-1-0) [3](#page-2-0)*, *[7](#page-6-0)*, [9,](#page-8-0) *[16,](#page-15-0) [17](#page-16-0)*, *[21](#page-20-0)*, *[31](#page-30-0)* manipulateWidget-package, [2](#page-1-0) mwCheckbox, [14,](#page-13-0) *[16](#page-15-0)*, *[18,](#page-17-0) [19](#page-18-0)*, *[22–](#page-21-0)[24](#page-23-0)*, *[26–](#page-25-0)[29](#page-28-0)*, *[31](#page-30-0)* mwCheckboxGroup, *[15](#page-14-0)*, [15,](#page-14-0) *[18,](#page-17-0) [19](#page-18-0)*, *[22–](#page-21-0)[24](#page-23-0)*, *[26](#page-25-0)[–29](#page-28-0)*, *[31](#page-30-0)* MWController, *[10](#page-9-0)*, *[21](#page-20-0)* MWController *(*MWController-class*)*, [16](#page-15-0) MWController-class, [16](#page-15-0)

mwDate, *[15,](#page-14-0) [16](#page-15-0)*, [17,](#page-16-0) *[19](#page-18-0)*, *[22](#page-21-0)[–24](#page-23-0)*, *[26](#page-25-0)[–29](#page-28-0)*, *[31](#page-30-0)* mwDateRange, *[15,](#page-14-0) [16](#page-15-0)*, *[18](#page-17-0)*, [18,](#page-17-0) *[19](#page-18-0)*, *[22](#page-21-0)[–24](#page-23-0)*, *[26](#page-25-0)[–29](#page-28-0)*, *[31](#page-30-0)* mwGroup, *[15,](#page-14-0) [16](#page-15-0)*, *[18,](#page-17-0) [19](#page-18-0)*, [19,](#page-18-0) *[22](#page-21-0)[–24](#page-23-0)*, *[26](#page-25-0)[–29](#page-28-0)*, *[31](#page-30-0)* mwModule, [20](#page-19-0) mwModuleUI *(*mwModule*)*, [20](#page-19-0) mwNumeric, *[15,](#page-14-0) [16](#page-15-0)*, *[18,](#page-17-0) [19](#page-18-0)*, [22,](#page-21-0) *[23,](#page-22-0) [24](#page-23-0)*, *[26](#page-25-0)[–29](#page-28-0)*, *[31](#page-30-0)* mwPassword, *[15,](#page-14-0) [16](#page-15-0)*, *[18,](#page-17-0) [19](#page-18-0)*, *[22](#page-21-0)*, [23,](#page-22-0) *[24](#page-23-0)*, *[26](#page-25-0)[–29](#page-28-0)*, *[31](#page-30-0)* mwRadio, *[15,](#page-14-0) [16](#page-15-0)*, *[18,](#page-17-0) [19](#page-18-0)*, *[22,](#page-21-0) [23](#page-22-0)*, [24,](#page-23-0) *[26](#page-25-0)[–29](#page-28-0)*, *[31](#page-30-0)* mwSelect, *[15,](#page-14-0) [16](#page-15-0)*, *[18,](#page-17-0) [19](#page-18-0)*, *[22–](#page-21-0)[24](#page-23-0)*, [25,](#page-24-0) *[27](#page-26-0)[–29](#page-28-0)*, *[31](#page-30-0)* mwSelectize, *[15,](#page-14-0) [16](#page-15-0)*, *[18,](#page-17-0) [19](#page-18-0)*, *[22](#page-21-0)[–24](#page-23-0)*, *[26](#page-25-0)*, [26,](#page-25-0) *[28,](#page-27-0) [29](#page-28-0)*, *[31](#page-30-0)* mwSharedValue, *[15,](#page-14-0) [16](#page-15-0)*, *[18,](#page-17-0) [19](#page-18-0)*, *[22](#page-21-0)[–24](#page-23-0)*, *[26,](#page-25-0) [27](#page-26-0)*, [28,](#page-27-0) *[29](#page-28-0)*, *[31](#page-30-0)* mwSlider, *[10](#page-9-0)*, *[15,](#page-14-0) [16](#page-15-0)*, *[18,](#page-17-0) [19](#page-18-0)*, *[22](#page-21-0)[–24](#page-23-0)*, *[26](#page-25-0)[–28](#page-27-0)*, [29,](#page-28-0) *[31](#page-30-0)* mwText, *[10](#page-9-0)*, *[15,](#page-14-0) [16](#page-15-0)*, *[18,](#page-17-0) [19](#page-18-0)*, *[22](#page-21-0)[–24](#page-23-0)*, *[26](#page-25-0)[–29](#page-28-0)*, [30](#page-29-0) mwTranslations, *[10](#page-9-0)*, [31](#page-30-0) numericInput, *[22](#page-21-0)* passwordInput, *[23](#page-22-0)* radioButtons, *[24](#page-23-0)* renderCombineWidgets *(*combineWidgets-shiny*)*, [7](#page-6-0) saveWidget, *[3](#page-2-0)* selectInput, *[25](#page-24-0)*, *[27](#page-26-0)* sliderInput, *[29](#page-28-0)*

staticImage *(*staticPlot*)*, [32](#page-31-0) staticPlot, [32](#page-31-0) summary.MWController, [33](#page-32-0)

textInput, *[30](#page-29-0)*

worldEnergyUse, [34](#page-33-0)